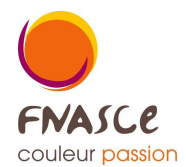

## **L'ETAT de RAPPROCHEMENT**

Les comptes de trésorerie (dépenses et recettes) trouvent leur réciprocité dans la comptabilité des organismes financiers (traduits par les comptes 5).

On va donc «lire» le compte 51200000 et pointer au micro en ayant le relevé de banque pour contrôler.

La procédure ci dessous concerne tous ceux qui écrivent (parfois en Contrepartie automatique) une ligne de banque à chaque chèque ou virement effectué.

Edition Compte Rapprochement Bancaire

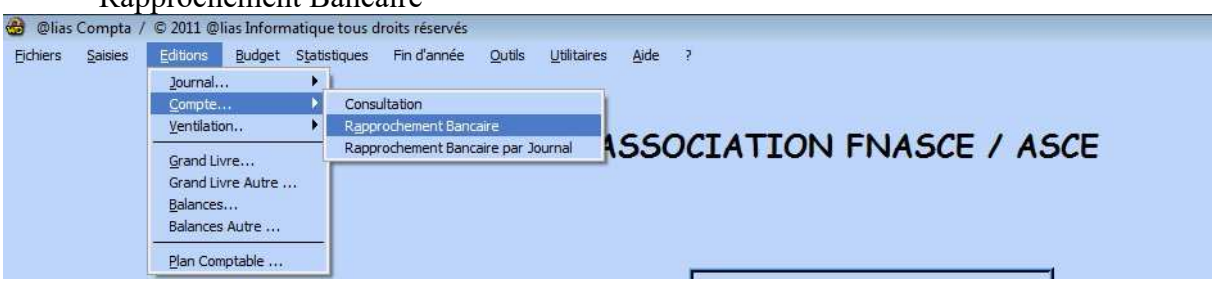

Puis on choisit le compte banque, donc le 5120x0000 que vous utilisez.

Et vous cliquez sur **Afficher** (sur la droite). La période c'est celle de l'exercice. Bien sur comme le pointage se fait par mois vous pouvez mettre en  $2<sup>e</sup>$  date celle du relevé de banque. Mais ne pas changer la première date, **jamais**, car une opération faite en janvier peut vous être débitée en juin.

Vous **affichez les écritures « Non Lettrées »** ce qui veut dire pas encore pointées au micro. Vous êtes sur le compte de compta de la banque donc VOS dépenses se retrouvent dans la colonne Crédit. C'est un point qu'il faut aussi vérifier.

L'exercice va consister à mettre une croix (rouge) en face de chaque ligne qui sera vue sur le relevé de banque.

Explication sur les 3 flèches noires, la première ci-dessus les suivants plus loin dans le texte.

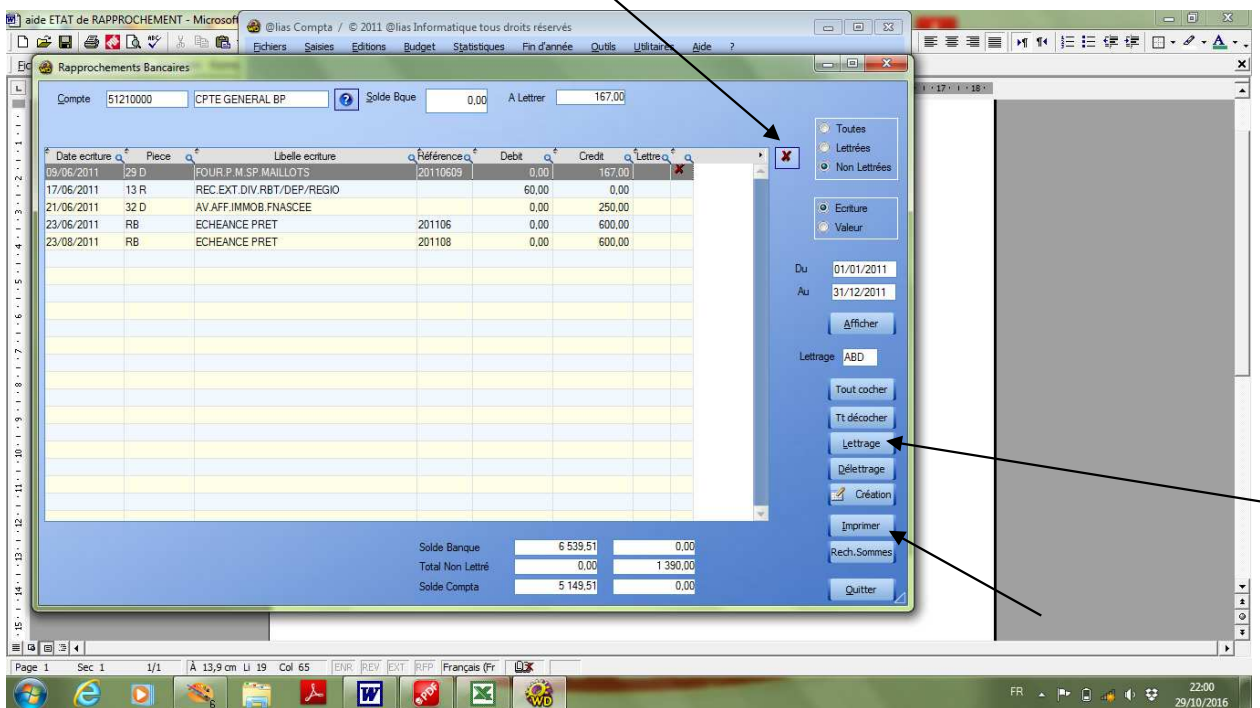

Chaque ligne du relevé de banque doit être « vue » sur cet affichage. Et quand « vue » on met un trait au crayon sur le relevé de compte et une croix au micro : on se met sur la ligne et avec la souris on clique sur la croix rouge qui se positionne dans la dernière colonne.

Au mois de janvier **penser à pointer le REPORT** à savoir le solde réel au 31 12 de l'année précédente qui se reporte dans le SAN (Solde A Nouveau). Cela veut dire que vous pointez un REPORT qui intègre des opérations faites en N-1 mais pas forcément vues sur les relevés de banque N-1 (*exemple d'un chèque fait le 28 décembre et qui passera en banque par exemple le 10 janvier*).

A mesure où vous mettez des croix le Solde Compta se modifie. Quand vous aurez pointé toutes les lignes du relevé de banque, le **Solde Banque** affiché par le logiciel c'est le solde du relevé. Si ce n'est pas le cas il faut chercher l'erreur ou l'oubli.

La 2e flèche d'aide c'est sur la **case Lettrage** mais avant vous pouvez choisir une ou plusieurs lettres (exemple ici ABD et à chaque ouverture de cette fenêtre le code s'incrémente). Car quand vous allez cliquer sur Lettrage les croix vont de changer du code proposé, ici ABD. Il est logique d'avoir le même code pour 1 seul relevé de banque. Exemple : A pour janvier, B pour février. …etc. Et si vous avez plusieurs banques vous pouvez prendre Ace et Abp pour Caisse d'épargne et Banque Populaire. Ou alors a et b,...etc donc en minuscule pour votre 2<sup>e</sup> banque (ou plus exactement 2<sup>e</sup> compte bancaire puisque à chaque compte bancaire correspond un compte de compta ET un Journal de Banque spécifique).

Le pointage permet de contrôler pour chaque ligne :

- le bon montant
- le bon positionnement (vos dépenses en colonne Crédit et vos recettes en colonne Débit. Écrit plus haut.)

*Si vous constatez une erreur dans votre saisie vous enregistrer (voir ci après) puis allez dans Saisie Modification d'écriture. Il ne faut pas pointer, ou léttrer, de ligne avec une erreur.*

On pourra ainsi voir des lignes en double, ça arrive, et ensuite aller les enlever par Saisie Modification d'écriture.

Si vous avez une ligne non saisie, des frais de banque, un virement reçu sans information de l'expéditeur, vous pouvez cliquer sur Création (au dessous de la 3 e flèche) puis faire le choix du journal, le choix de la période et saisir une nouvelle écriture. En Validant vous revenez dans ce tableau et vous pouvez continuer le pointage.

Le pointage est terminé quand toutes les lignes de votre relevé de banque comportent un pointage au crayon. Toutefois si des écritures de N-1 apparaissaient sur le relevé de banque alors vous noterez l'année (2022 si on est en 2021) et bien sur pas de pointage au micro puisque déjà vu sur la compta précédente.

Un lettrage partiel est possible mais je conseille de ne pas le faire.

La 3e flèche d'aide c'est **Imprimer** et chaque mois il est conseillé d'imprimer papier (ou PDF) ce document. A fortiori en fin d'année il faut garder une édition avec la compta N et aussi N+1.

Quand le Solde Banque est juste, donc identique au centime prés, au montant de fin de votre relevé et bien vous pouvez dire ne rien avoir saisi en double, ne rien avoir oublié et donc votre comptabilité est vérifiée. Si des écritures de N-1 ne sont pas passées en banque il faut manuellement les ajouter (si ce sont des dépenses) ou les enlever (si ce sont des recettes)

Si vous avez fait une erreur, un lettrage de trop et bien la manip est semblable mais en affichant les Lettrées (à droite en haut) en mettant une croix et en faisant Delettrer (au dessus de Création).

Pour rappel les colonnes sont triables, donc pour rechercher une somme, un numéro de chèque, c'est pratique